# CallManager 11.X: Configuratievoorbeeld van niet-toegewezen nummers verwijderen Ī

## Inhoud

Inleiding Voorwaarden Vereisten Gebruikte componenten Achtergrondinformatie **Configureren** Verwijdert niet-toegewezen DNA's in Cisco CallManager 11.x Problemen oplossen Probleem **Oplossing** Verifiëren

## Inleiding

Dit document beschrijft de procedure om niet-toegewezen directory nummers (DN's) te verwijderen in Cisco Unified Communications Manager (CUCM).

## Voorwaarden

#### Vereisten

Cisco raadt kennis van de volgende onderwerpen aan:

- Cisco CallManager-beheer
- Configuratie van DNA's

#### Gebruikte componenten

Dit document is niet beperkt tot specifieke software- en hardware-versies.

De informatie in dit document is gebaseerd op de apparaten in een specifieke laboratoriumomgeving. Alle apparaten die in dit document worden beschreven, hadden een opgeschoonde (standaard)configuratie. Als uw netwerk live is, moet u de potentiële impact van elke opdracht begrijpen.

## Achtergrondinformatie

Wanneer een DNA van een apparaat wordt verwijderd/bijgewerkt of een telefoon wordt verwijderd, worden de gekoppelde DNA's niet verwijderd uit de Cisco CallManager-database zoals in eerdere

versies. Ze bestaan nog steeds in de Cisco CallManager-database als niet-toegewezen DNA's. U kunt een lijst zien van DNA's die niet met telefoons zijn geassocieerd in de menuoptie van het Plan Report. Niet toegewezen DNA's staan klanten toe om door te sturen naar voicemail of een andere bestemming voor DNA's die niet meer aan apparaten zijn toegewezen. Dit gebeurt vaak wanneer werknemers opnieuw worden getekend of beëindigd.

Opmerking: Omdat de lijngroepondersteuning een eigenschap van Cisco CallManager is, moet het niet-toegewezen DNA's houden.

Deze optie kan helpen bij het verplaatsen of wijzigen van bepaalde kiesschema's zonder dat u het nieuwe nummer hoeft aan te geven. Om dit te voltooien, stuur alle oproepen die voor het oude nummer zijn bestemd naar het nieuwe nummer door met het gebruik van de niet-toegewezen DNA-optie in het routeverslag. Als deze optie niet zorgvuldig wordt gebruikt, kan het veroorzaken dat de vraag aan de verkeerde bestemming wordt doorgestuurd als de beheerder beslist de oude DNA in een nieuwe of bestaande telefoonconfiguratie opnieuw te gebruiken. Wanneer u de oude DNA in een nieuwe of bestaande telefoonconfiguratie opnieuw gebruikt, zodra de scheiding voor die DN is ingevoerd, wordt de rest van de velden automatisch ingevuld (opnieuw geïmporteerd) met dezelfde waarden als de verwijderde niet-toegewezen DNA. Dit kan veroorzaken dat de vraag aan de verkeerde bestemming wordt verzonden.

Dit document beschrijft hoe u een niet-toegewezen DN uit de database van Cisco CallManager kunt verwijderen zodat de DN zonder probleem opnieuw kan worden gebruikt.

Opmerking: Verzeker u ervan dat ongeoorloofde DNA's gedurende de gehele uren buiten de piek worden verwijderd om kwesties te voorkomen die te wijten zijn aan het gebruik van de processor.

## Configureren

#### Verwijdert niet-toegewezen DNA's in Cisco CallManager 11.x

Gebruik het venster van het Rapport van het Routeschema om de DN uit de gegevensbank van Cisco CallManager te verwijderen. Voer de volgende stappen uit.

1. Kies routeplan > Routerapport om het venster routeplan weer te geven.

#### **Cisco Unified CM Administration** abab. **CISCO For Cisco Unified Communications Solutions** Call Routing v Media Resources v Advanced Features v Device v System  $\blacktriangledown$ Application  $\blacktriangledown$ **AAR Group Find and**  $\blacktriangleright$ **Dial Rules Cisco U** Route Filter Route/Hunt Þ Find Cisco re Cisco Unified Communications Manager SIP Route Pattern Class of Control ٠ Intercom **Client Matter Codes** Forced Authorization Codes **Emergency Location** ٠ **Translation Pattern** Call Park Directed Call Park Call Pickup Group **Directory Number** Meet-Me Number/Pattern Conference Now Dial Plan Installer Route Plan Report Transformation Mobility Logical Partition Policy Configuration

2. Kies **Niet-toegewezen DNA** van de vervolgkeuzelijst Zoeken en gebruik de andere vervolgkeuzelijsten om een routeplan-rapport te specificeren dat alle niet-toegewezen DNA's bevat.

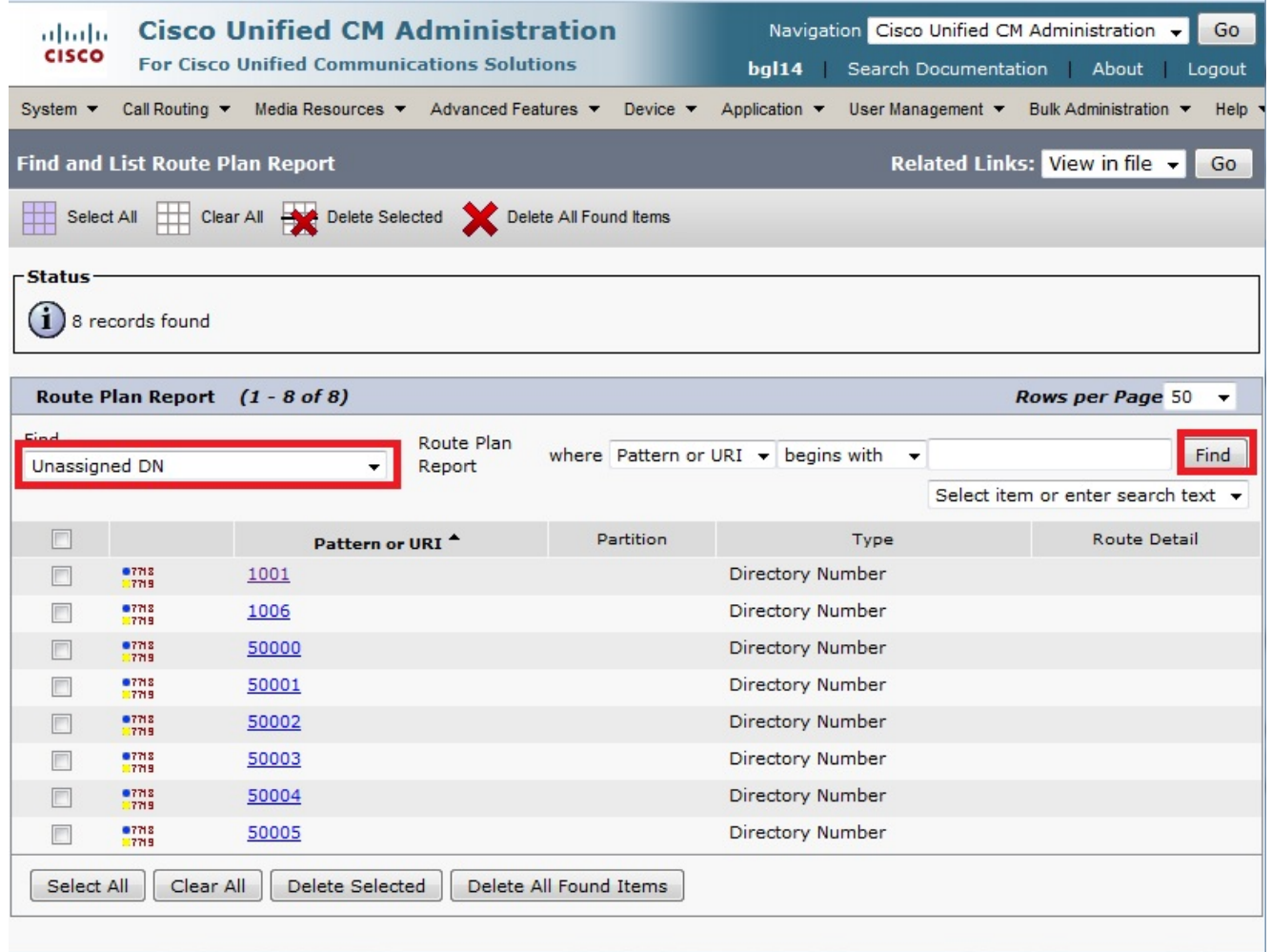

3. Dit zijn de drie manieren om DNA's te verwijderen: Klik op de DNA die u wilt verwijderen. Wanneer het venster Configuration verschijnt, klikt u op Verwijderen.

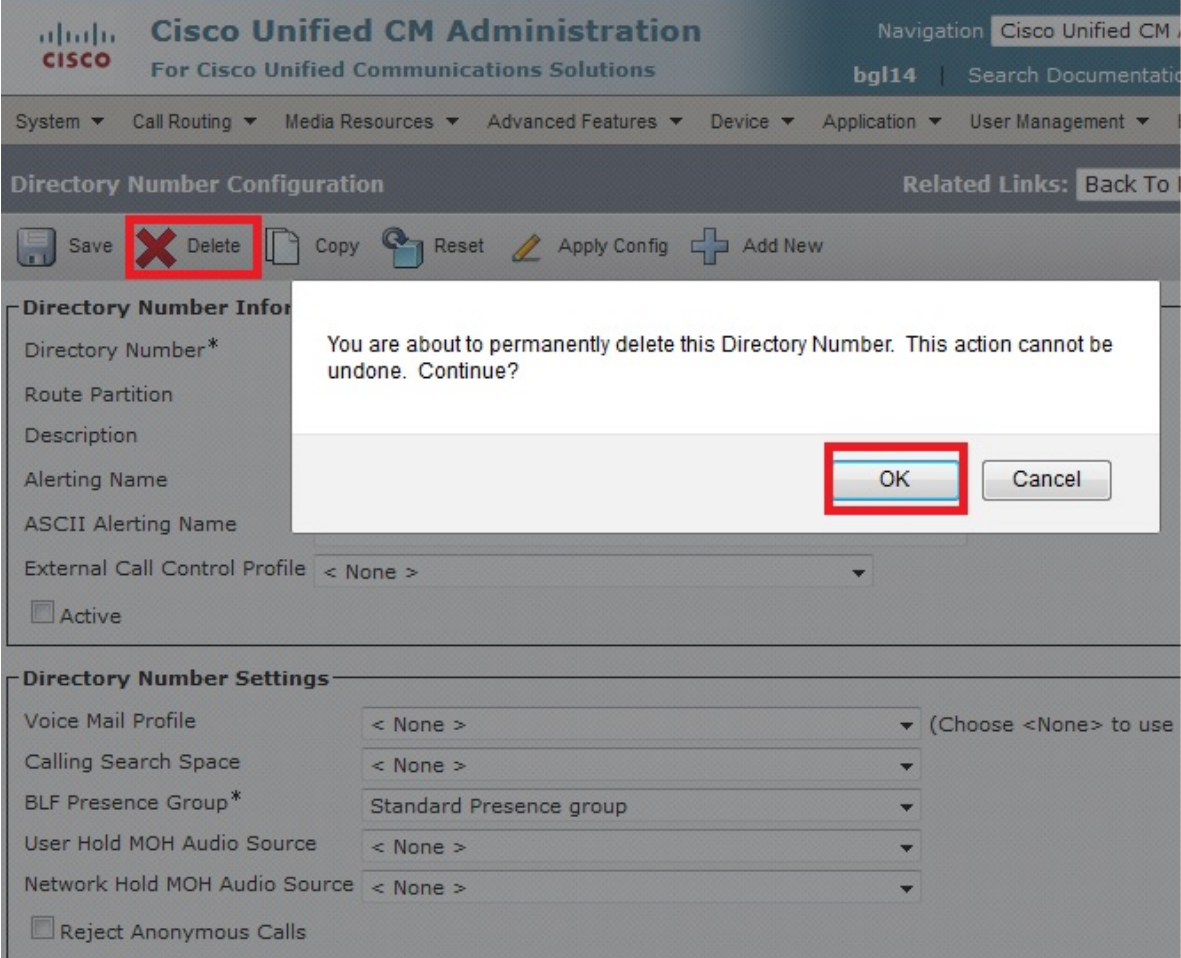

Controleer het aankruisvakje naast de DNA-code die u wilt verwijderen en klik op Geselecteerd verwijderen.

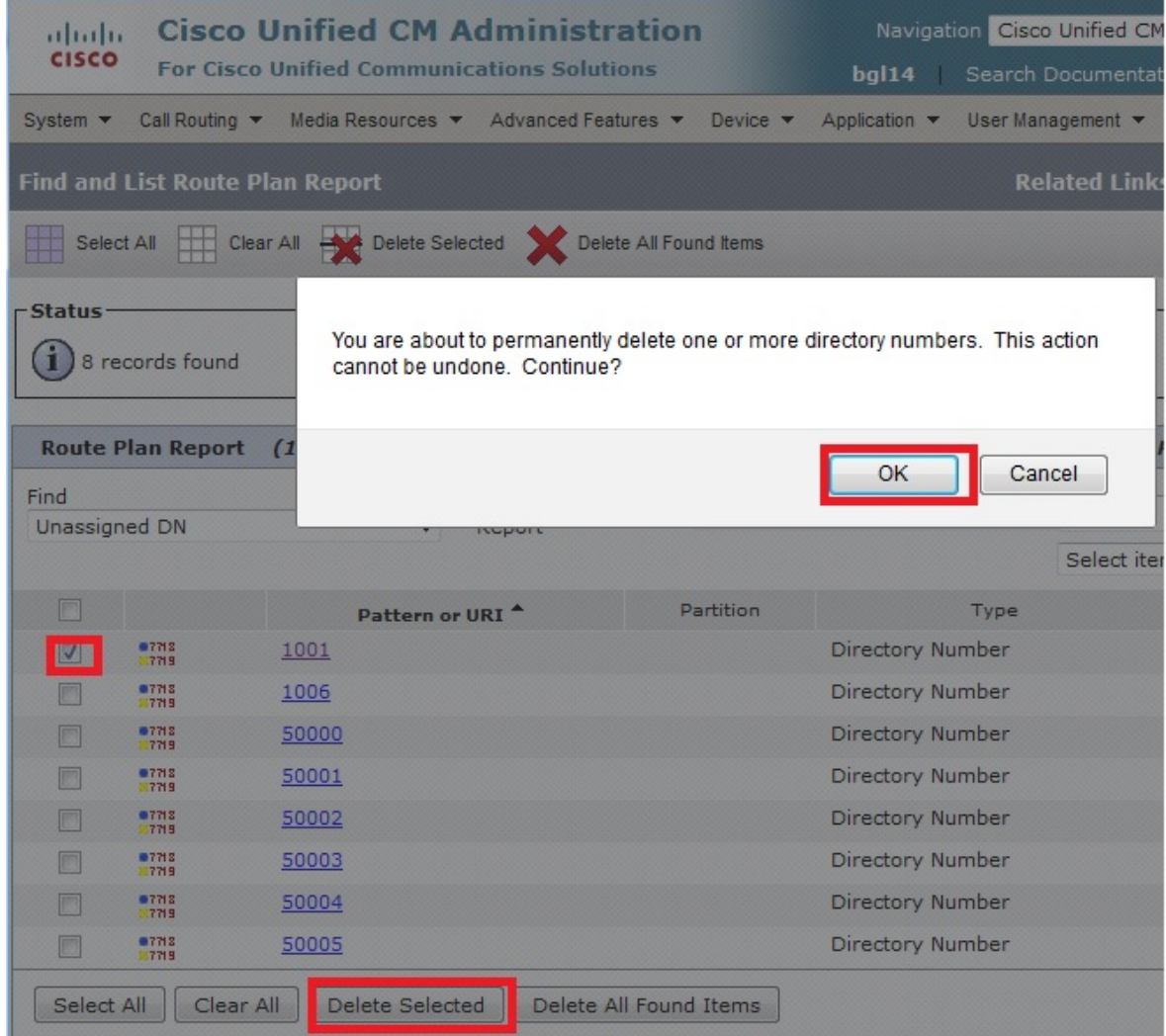

Klik op Verwijderen Alle gevonden items om alle gevonden niet-toegewezen DNA's te verwijderen.

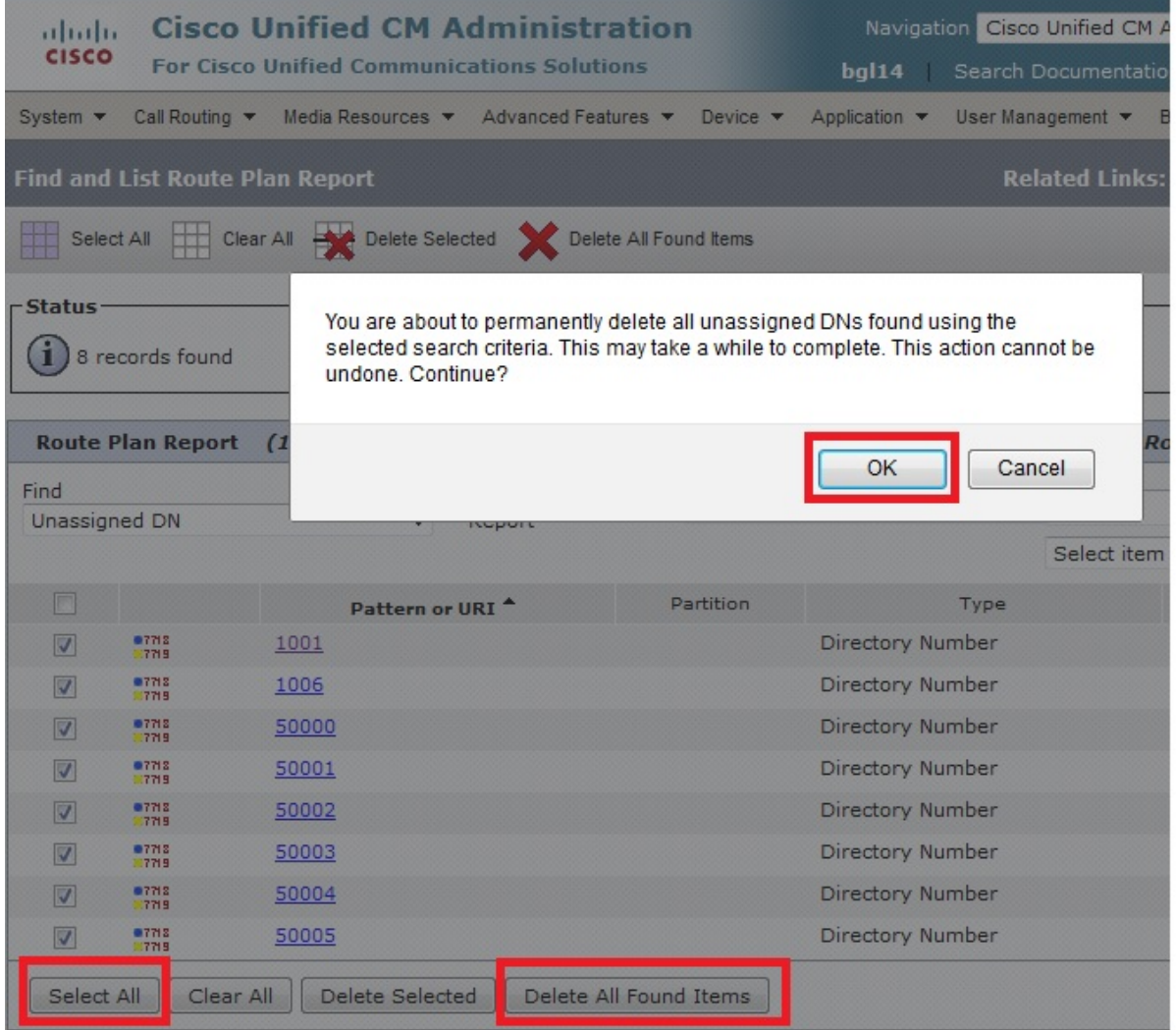

4. Een waarschuwingsbericht verifieert dat u de DN wilt verwijderen. Klik op **OK** om de DNA te verwijderen. Klik op Annuleren om het verzoek tot verwijderen te annuleren.

## Problemen oplossen

#### Probleem

Er zullen enkele scenario's zijn wanneer u geen DNA in uw CUCM kunt toevoegen. In de CallManager Administration GUI, geeft het een fout dat de DN reeds bestaat en u niet toestaat om de DN toe te voegen. Wanneer je deze DNA in de DNA-zoekfunctie controleert, geeft het geen resultaten. In de GUI bevestigt zij dat de DN niet bestaat. Wanneer u hetzelfde nummer toevoegt, geeft het een fout dat de DN al bestaat.

#### **Oplossing**

In dit voorbeeld was er een probleem door een DN 4001 toe te voegen via de GUI. De stappen, die omvatten hoe te zoeken en te verwijderen DNA, worden in detail vermeld.

1. In een uitgever SSH sessie, voer deze SQL opdrachten in om de DNA te doorzoeken.

**run sql select dnorpattern from numplan where dnorpattern="4001"** <---Search for the DN 4001 **run sql select dnorpattern from numplan where dnorpattern like '%001%'** <---Search for part of DN 001

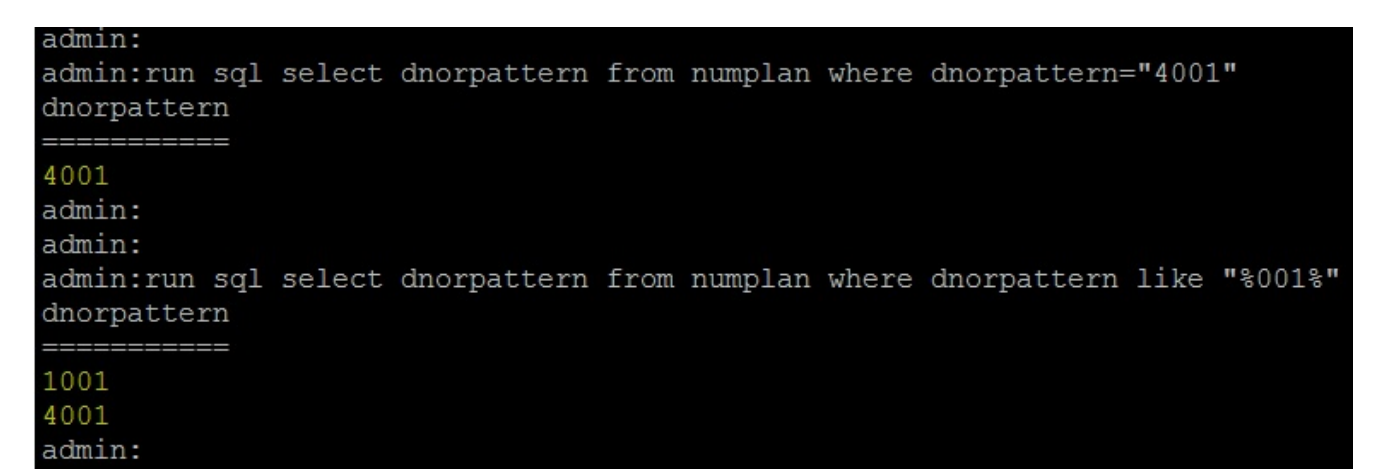

2. Om de DN te wissen die niet in de GUI output toont maar via SSH sessie toont, voer deze SQL opdracht in.

**run sql delete from numplan where dnorpattern="4001"**

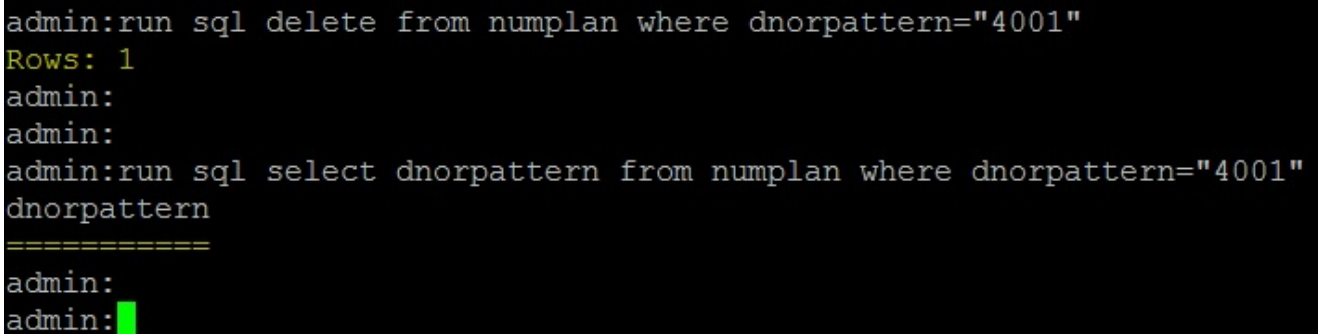

Nadat u de DN verwijdert, wanneer u deze DNA in de database controleert, geeft het u lege uitvoer. Raadpleeg de vorige uitvoer.Nu kunt u de DNA toevoegen via de CUCM GUI.

#### Verifiëren

Er is momenteel geen verificatieprocedure beschikbaar voor deze configuratie.